# Visualization and PCA with Gene Expression Data

Utah State University – Spring 2014 STAT 5570: Statistical Bioinformatics Notes 2.4

## References

- Chapter 10 of Bioconductor Monograph (course text)
- Ringner (2008). "What is principal component analysis?" Nature Biotechnology 26:303-304.

## Visualization and efficiency

**# Recall MA-plot: M = Y – X ; A = (X + Y ) / 2 library(affydata); data(Dilution) eset <- log2(exprs(Dilution)) X <- eset[,1]; Y <- eset[,2]**  $M \leftarrow Y - X$ ; A <-  $(Y+X)/2$ 

**plot(A,M,main='default M-A plot',pch=16,cex=0.1); abline(h=0)**

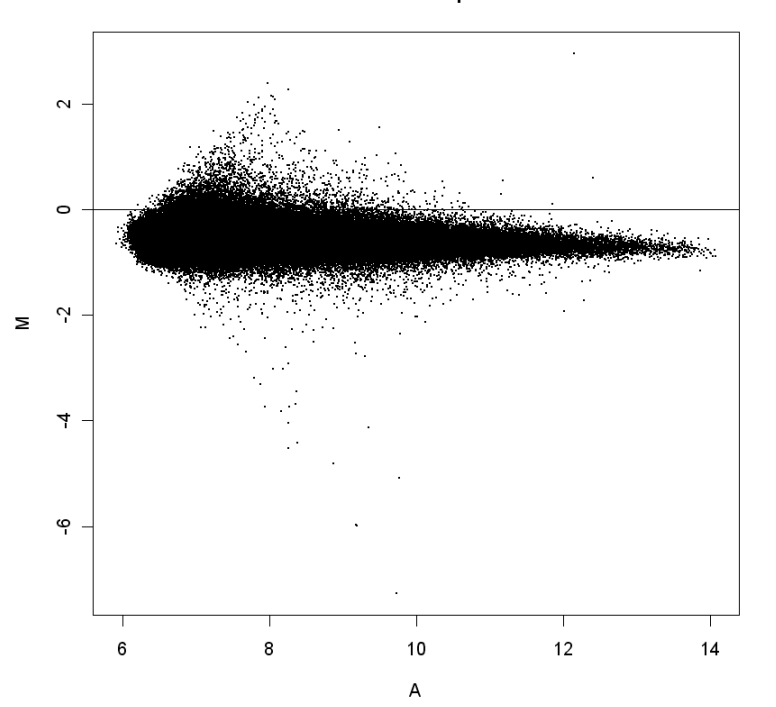

default M-A plot

#### **Interpretation:**

M-direction shows differential expression A-direction shows average expression

#### **Look for:**

systematic changes outliers patterns  $\rightarrow$  quality / normalization (larger M-variability, curvature)

#### **Problems: 1. loss of information (overlayed points) 2. file size**

Note: Dilution is an AffyBatch object, only used for illustration here.

## Alternative: show density by color

**library(geneplotter); library(RColorBrewer) blues.ramp <- colorRampPalette(brewer.pal(9,"Blues")[-1]) dc <- densCols(A,M,colramp=blues.ramp) plot(A,M,col=dc,pch=16,cex=0.1,main='color density M-A plot') abline(h=0)**

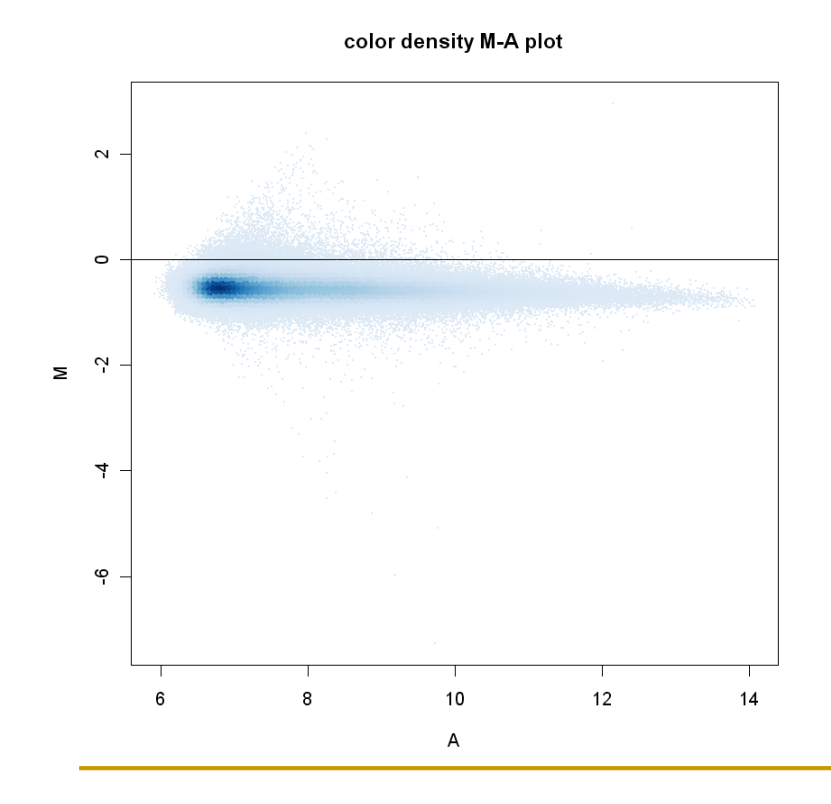

#### **Interpretation:**

color represents density around corresponding point

**How is this better?**

visualize - overlayed points

**What problem(s) remain?**

file size (one point per probe)

# Alternative: highlight outer points

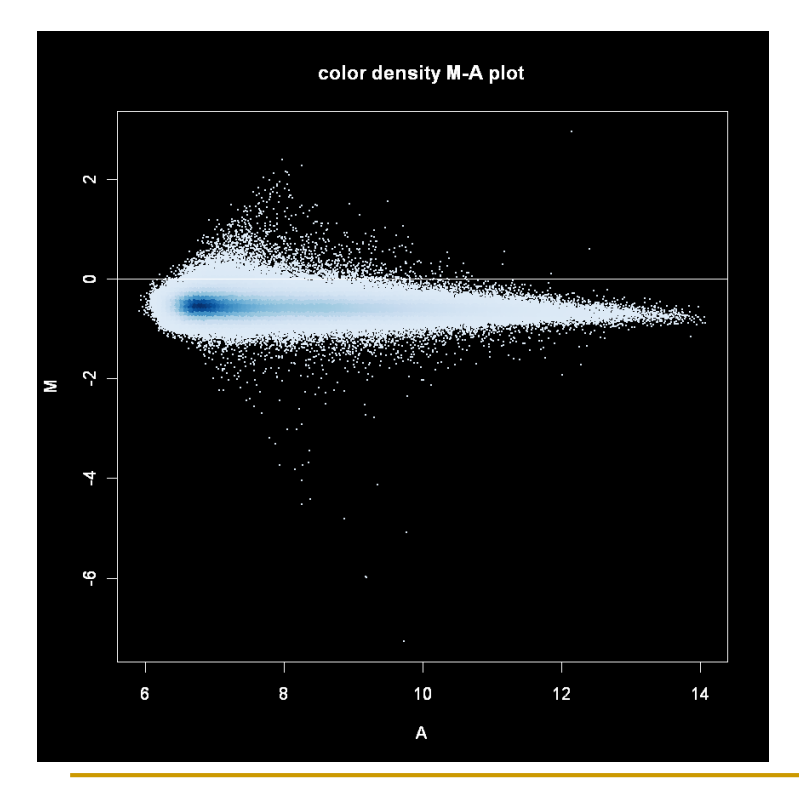

```
op <- par()
par(bg="black", fg="white", 
  col.axis="white", col.lab="white",
  col.sub="white", col.main="white")
dCol <- densCols(A,M,colramp=blues.ramp)
plot(A,M,col=dCol,pch=16,cex=0.1,
     main='color density M-A plot')
abline(h=0)
par(op)
```
## Alternative: smooth density

**smoothScatter(A,M,nbin=250,nrpoints=50,colramp=blues.ramp, main='smooth scatter M-A plot'); abline(h=0)**

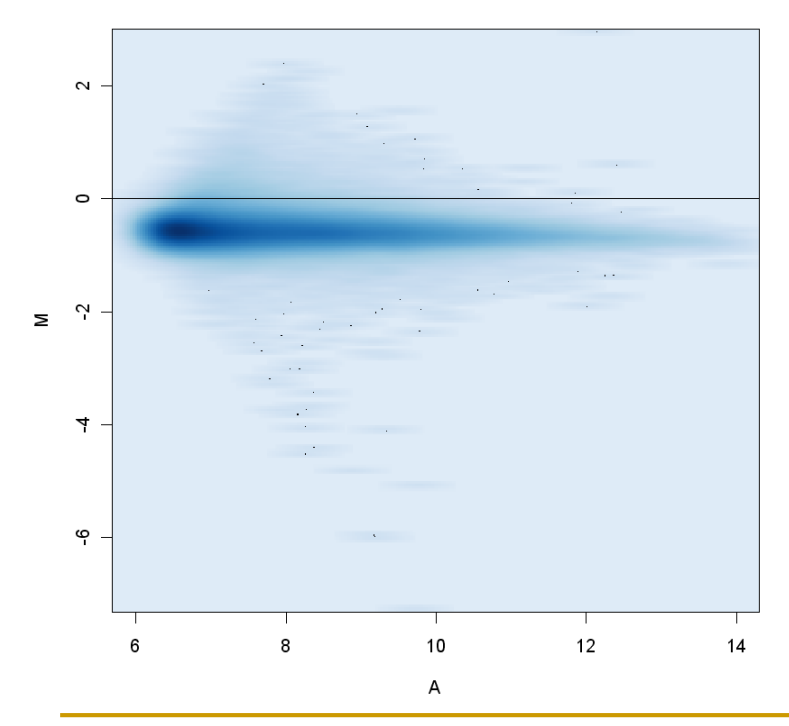

#### smooth scatter M-A plot

#### **What does this do?**

1. smooth the local density using a kernel density estimator

2. black points represent isolated data points

- But it can be a bit blurry (creates visual artifacts)

## Alternative: hexagonal binning

**library(hexbin) hb <- hexbin(cbind(A,M),xbins=40) plot(hb, colramp = blues.ramp, main='hexagonal binning M-A plot')**

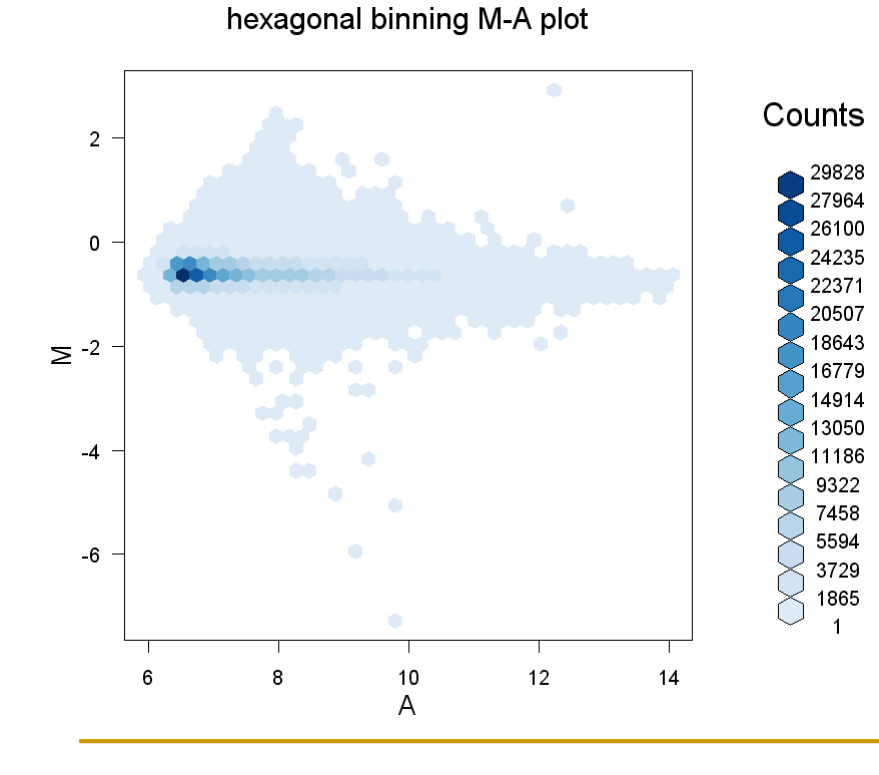

#### **What does this do?**

essentially discretizes density

- Maybe a little clunky, and adding reference lines can be tricky
- But probably the "safest" plot

## Image file types and sizes (slide 4 ex.)

```
dCol <- densCols(A,M,colramp=blues.ramp)
```

```
pdf("C:\\folder\\f1.pdf")
  plot(A,M,col=dCol,pch=16,cex=0.1,main='M-A plot'); abline(h=0)
dev.off() # 3,643 KB
```

```
postscript("C:\\folder\\f1.ps")
  plot(A,M,col=dCol,pch=16,cex=0.1,main='M-A plot'); abline(h=0)
dev.off() # 25,315 KB
```

```
jpeg("C:\\folder\\f1.jpg")
 plot(A,M,col=dCol,pch=16,cex=0.1,main='M-A plot'); abline(h=0)
dev.off() # 14 KB
```

```
png("C:\\folder\\f1.png")
  plot(A,M,col=dCol,pch=16,cex=0.1,main='M-A plot'); abline(h=0)
dev.off() # 9 KB
```
(Note other options for these functions to control size and quality.)

**# See image alignment features: temp.abatch <- Dilution[,1] pm(temp.abatch) <- NA mm(temp.abatch) <- NA**

**image(temp.abatch)**

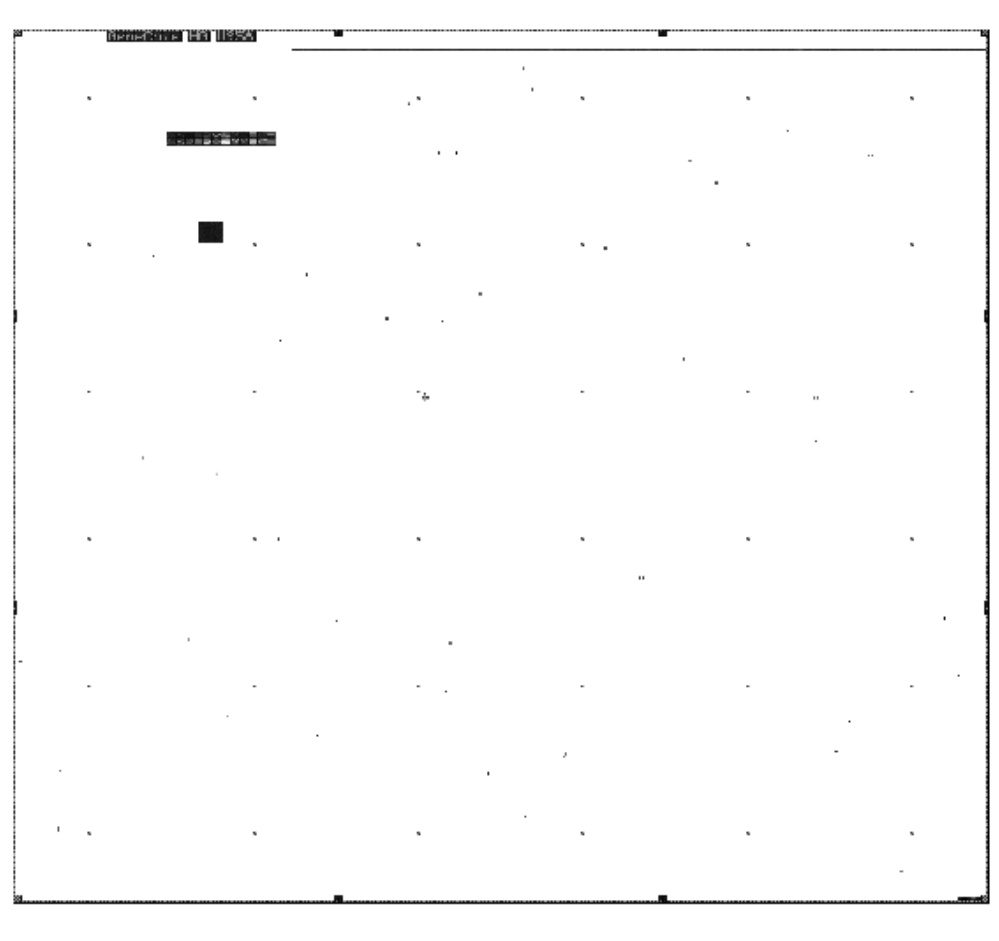

**20A** 

# Principal Components Analysis

- A common approach in high-dimensional data: reduce dimensionality
- **Notation:** 
	- $X_{\text{li}}$  = [log-scale] expression / abundance level for "variable" (gene / protein / metabolite / substance) j in "observation" (sample) l of the data  $[so X^T \approx$  expression set matrix
	- **Define i<sup>th</sup> principal component** (like a new variable or column):

$$
PC_i = \sum_j a_{ij} X_j
$$

(where  $X_j$  is the j<sup>th</sup> column of X)

# Principal Components Analysis

In the ith principal component:  $PC_i = \sum a_{ij}X_j$ j

the coefficients  $a_{ij}$  are chosen (automatically) so that:

- $\Box$  PC<sub>1</sub>, PC<sub>2</sub>, ... each have the most variation possible
- $\Box$  PC<sub>1</sub>, PC<sub>2</sub>, ... are independent (uncorrelated)
- $\Box$  PC<sub>1</sub> has most variation, followed by PC<sub>2</sub>, then  $PC_3$ , ...
- $\sum_i (a_{ij})^2 = 1$  for each i

# PCA: Interpretation

Size of  $a_{ij}$ 's indicates importance in variability

## **Example:**

- $\Box$  Suppose  $a_{1j}$ 's are large for a certain class of gene / protein / metabolite, but small for other classes.
- □ Then PC1 can be interpreted as representing that class
- **Problem: such clean interpretation not** guaranteed

# PCA: Visualization with the Biplot

- Several tools exist, but the "biplot" is fairly common
	- **Examples** (rows of X) **Propresent both observations** / samples (rows of X) and variables [genes / proteins / etc.] (columns of X)
	- **□** Observations usually plotted as text labels at coordinates determined by first two PC's
	- Greater interest: Variables plotted as labeled arrows, to coordinate (on arbitrary scale of top and right axes) "weight" in the first two PC's

# PCA Implementation and Example

- **Problem with high-dimensional "wide" data** 
	- □ If have many more "variables" than "observations"
	- **□** Solution: transpose X and convert back to original space [princomp2 function in msProcess package]
- **Example here: ALL data (subset of 30 arrays)** □ Focus on B vs. T differentiation
	- □ Just use previously-selected set of 10 genes for now

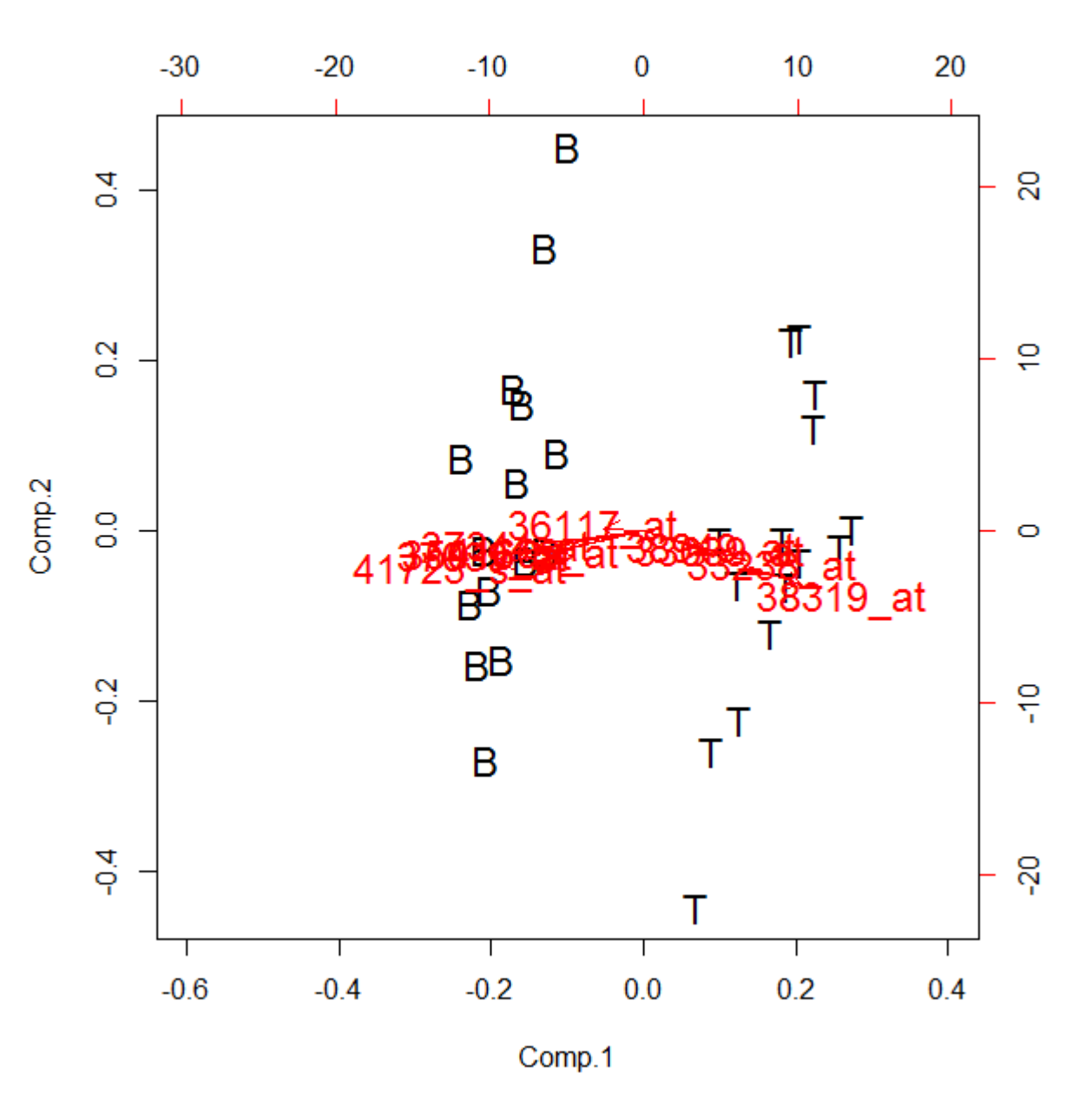

Arrows show how certain variables "put" observations in certain parts of the plot.

From slide 20 of Notes 2.3:

38319\_at (T>B)

36117\_at (B>T)

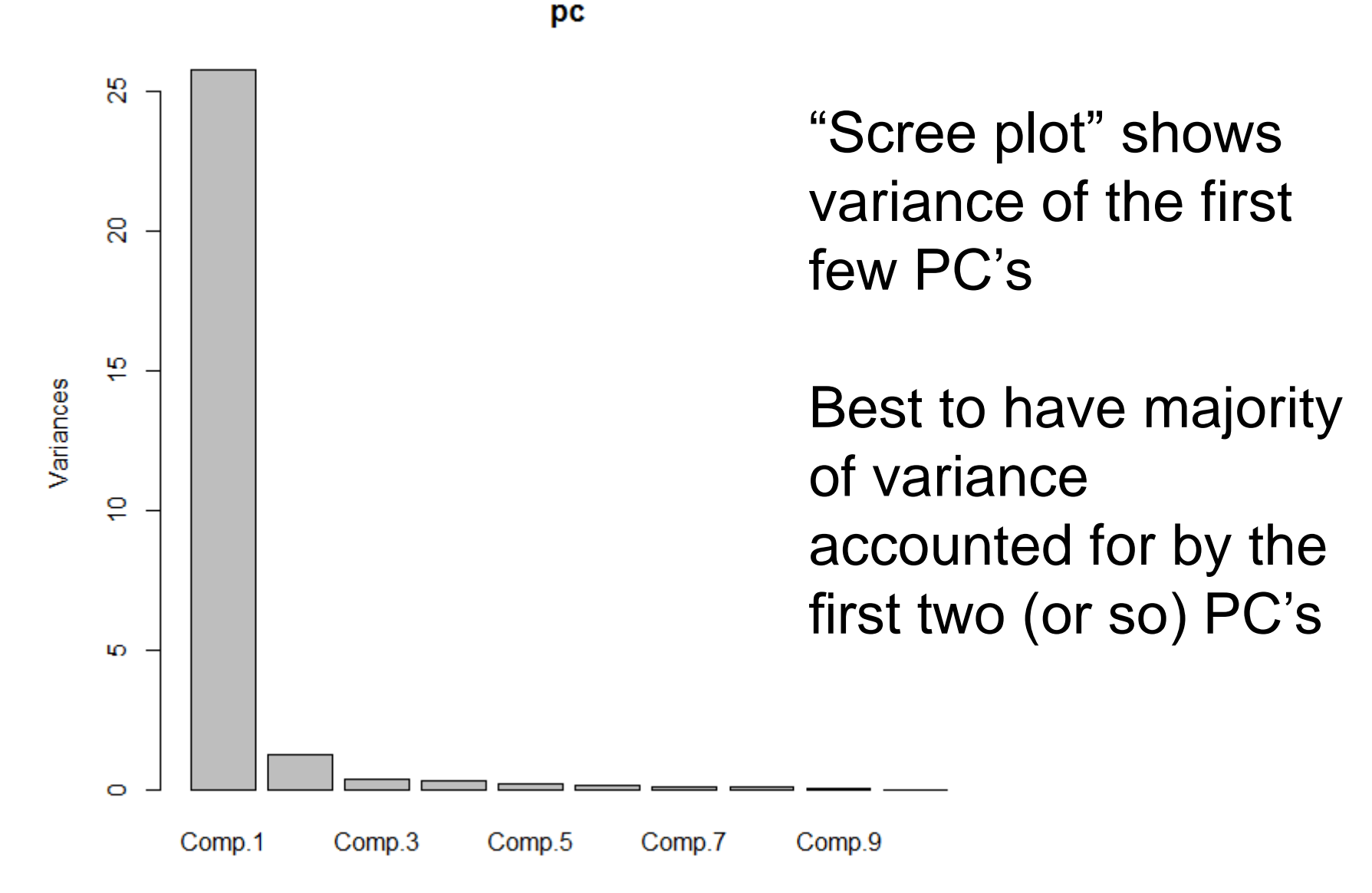

```
## Get subset of data (same as in Notes 2.3, slide 21)
library(affy); library(ALL); data(ALL) 
gn <- featureNames(ALL)
gn.list <- c("37039_at","41609_at","33238_at","37344_at",
             "33039_at","41723_s_at","38949_at","35016_at",
             "38319_at","36117_at")
t <- is.element(gn,gn.list)
small.eset <- exprs(ALL)[t,c(81:110)]
# Assign column names (and row names if desired)
cell <- c(rep('B',15),rep('T',15))
colnames(small.eset) <- cell
# Run PCA and visualize result
source("http://www.stat.usu.edu/jrstevens/stat5570/pc2.R")
pc <- pc2(t(small.eset), scale = TRUE)
```

```
biplot(pc, cex=1.5, xlim=c(-.6,0.4))
```
**screeplot(pc)**

# Side note: archived package

#### <http://cran.r-project.org/web/packages/msProcess/>

- "Package 'msProcess' was removed from the CRAN repository."
- "Formerly available versions can be obtained from the archive." (But only there as source, not compiled package)
- We may return to this package later, but for now, we only need the princomp2 function:
	- □ "This function performs principal component analysis (PCA) for wide data x, i.e.  $dim(x)[1] < dim(x)[2]$ . This kind of data can be handled by princomp in S-PLUS but not in R. The trick is to do PCA for t(x) first and then convert back to the original space. It might be more efficient than princomp for high dimensional data."
	- □ The pc2 function sourced in (previous slide) is a modified (but fully functional) version

```
# Try a 3-d biplot
library(BiplotGUI)
Biplots(Data=t(small.eset))
# lower-left: External --> In 3D
```
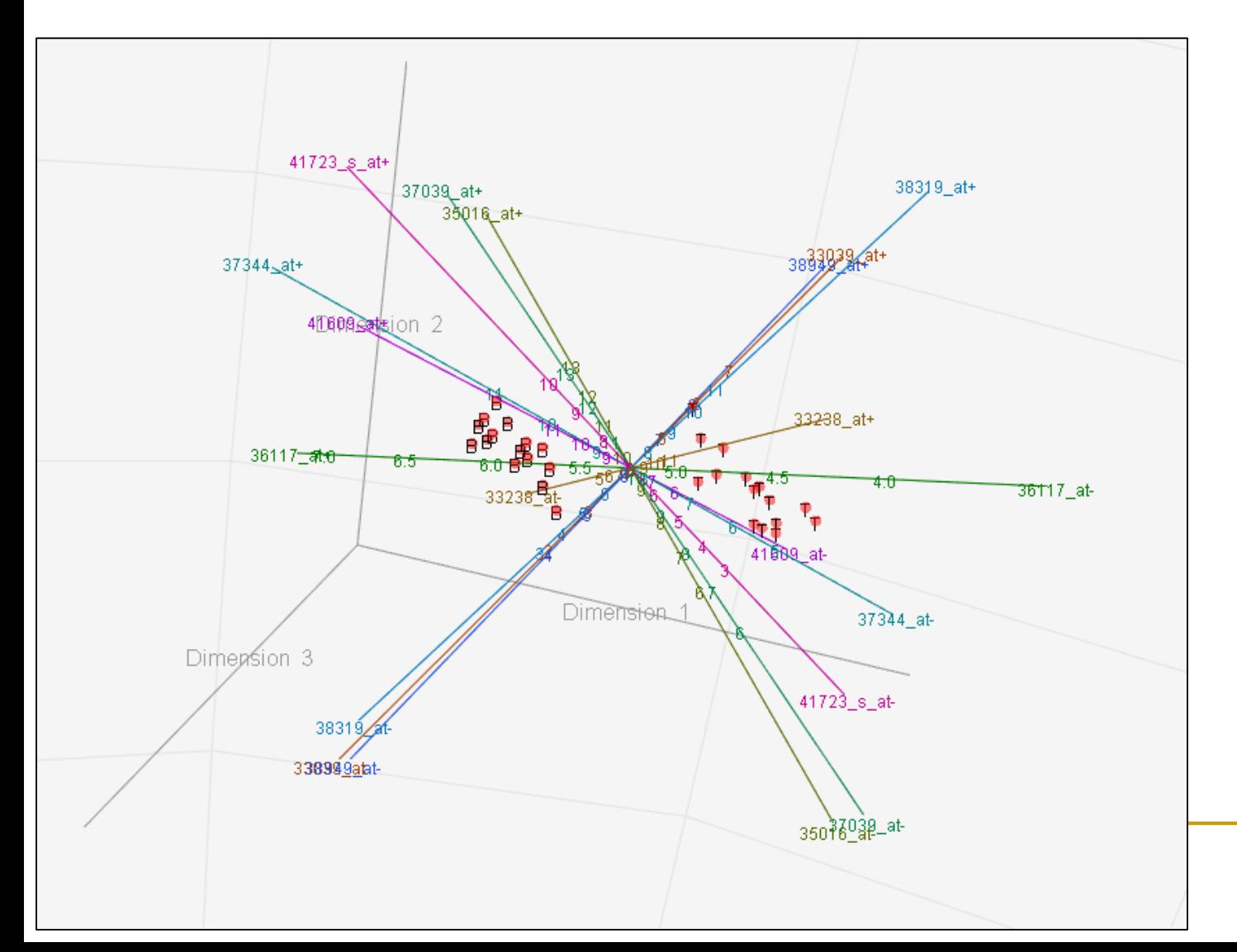

# Summary

- **Number** Visualization efficiency
	- Avoid overlaying points
	- □ Conserve file size (note file type)
	- Choose meaningful color palette
- **Feature location** 
	- **□** Quality checks
	- Aside could incorporate spatial orientation on array into preprocessing / other analyses?

### **Principal Components**

- □ Emphasize major sources of variability
- No guaranteed interpretability (no accounting for bio.)

# Warnings – why end unit with this?

- What can be gained from clustering? general ideas, possible structures; NOT - statistical inference
- **Be wary of:** 
	- $\Box$  elaborate pictures
	- non-normalized data
	- unjustifiable decisions
		- clustering method
		- distance function
		- color scheme
	- claims of "proof" (maybe "support")
	- a arbitrary decisions
- **No.** What is clustering best for?

exploratory data analysis and summary NOT statistical inference